## **O que fazer para aplicar preço de atacado em produtos da mesma família com sabores/embalagens diferentes?**

Esta documentação aplica-se apenas à versão 23 do WinThor, a qual a PC Sistemas oferece suporte. Para atualizar o WinThor [clique aqui.](http://tdn.totvs.com/pages/viewpage.action?pageId=189312291) 

Para aplicar preço de atacado em produtos da mesma família com sabores/embalagens diferentes siga os procedimentos abaixo:

1) Acesse a rotina **132** - Parâmetros da Presidência e marque a opção **Sim** do parâmetro **2934** - Utilizar produto mesma família na política de atacado.

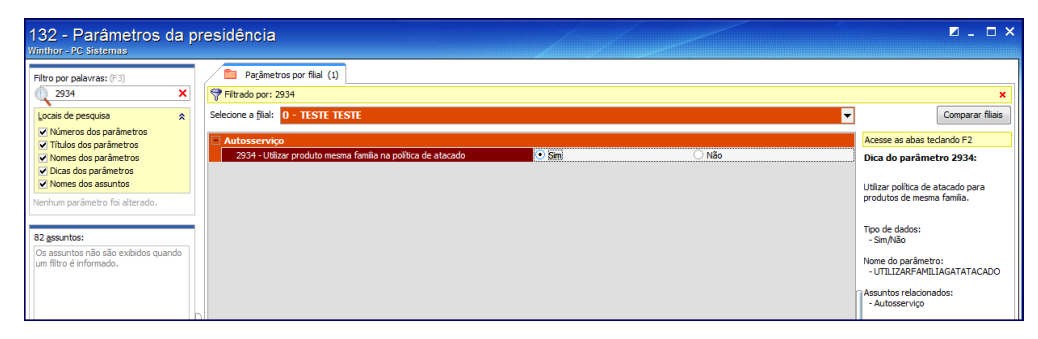

2) Acesse a rotina **203** - Cadastrar Produto e clique **Manutenção de registro**.

3) Preencha os campos conforme necessidade e clique **Pesquisar**.

⊗

4) Informe o código do produto principal no campo **Cód. Prod. Principal**.

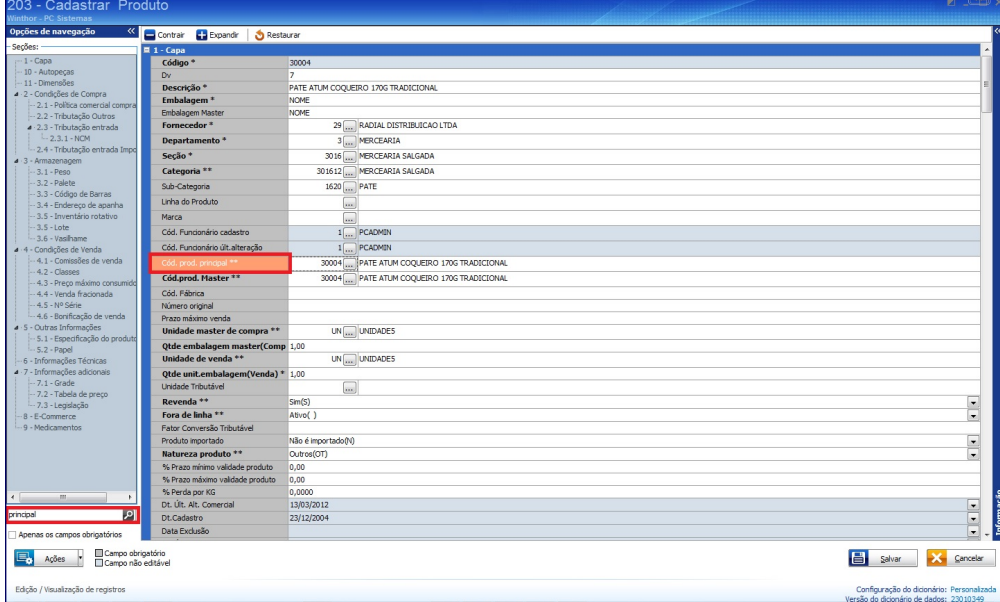

- 5) Acesse **2014** Cadastrar Embalagem, preencha os campos conforme necessidade e clique **Pesquisar**.
- 6) Selecione a embalagem desejada e clique **Editar**.
- 7) Defina o **Preço entre varejo e atacado** e clique **Gravar**.

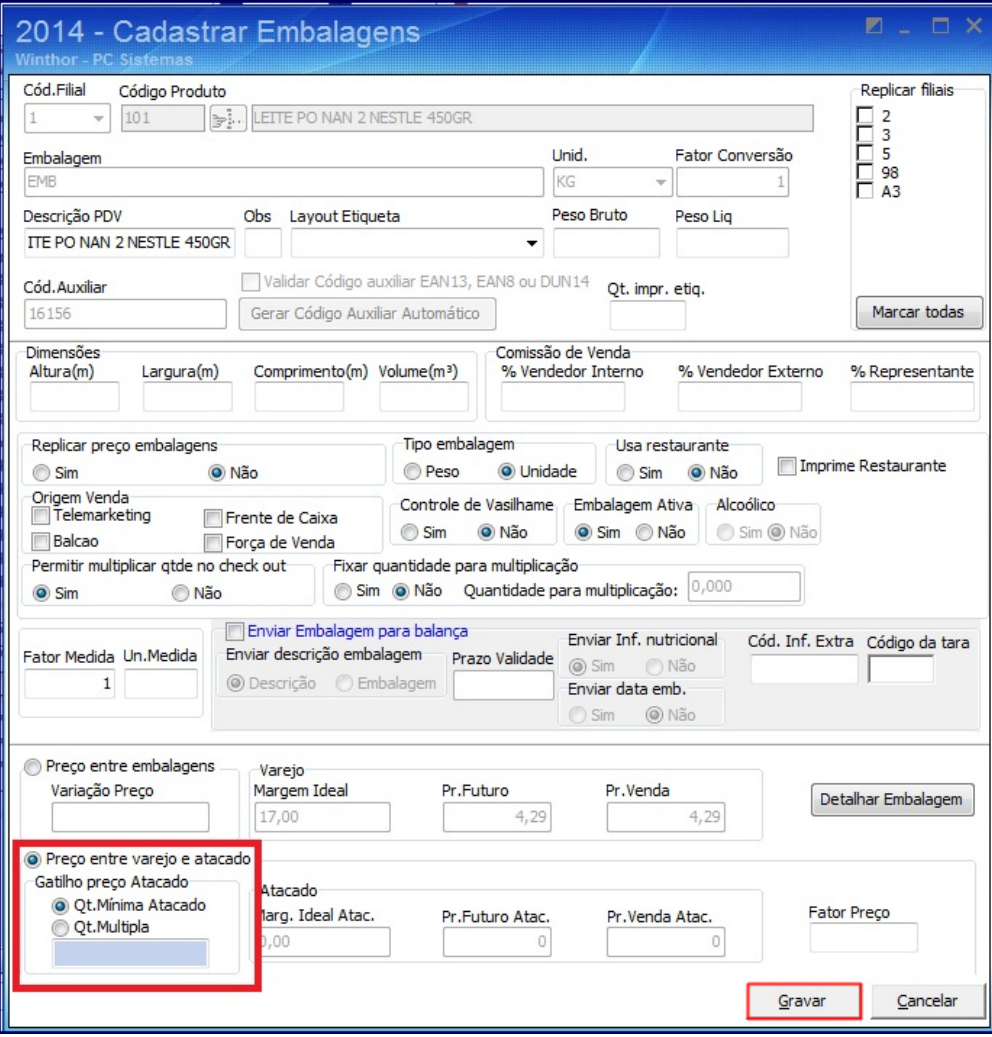